## **Google-Mails in Outlook lesen**

Ich benutze Outlook 2003 und möchte meine Nachrichten von Google Mail in diesem Programm lesen, aber das funktioniert nicht. Was muss ich einstellen?

Lösung: Google bietet die Möglichkeit, die Nachrichten Ihres Google-Mailkontos mit jedem beliebigen Mailprogramm zu empfangen und zu senden. Zuerst müssen Sie POP für den Link EINSTELLUNGEN. Jetzt öffnen Sie das Register WEITERLEITUNG UND POP öffnen. Dort greifen Sie zur Option «POP für alle Nachrichten (auch bereits heruntergeladene) aktivieren», screen 2 A.

Vergessen Sie nicht, unten auf den Button ÄNDERUNGEN SPEICHERN zu klicken B. Bevor Sie die Seite verlassen, klicken Sie beim Punkt «3. E-Mail-Client konfigurieren» auf den Link KONFIGURATIONSANWEISUNGEN C. Dort finden Sie Anleitungen, wie Sie in diversen Mailprogrammen (auch Outlook) Ihr Google-Mailkonto einstellen.

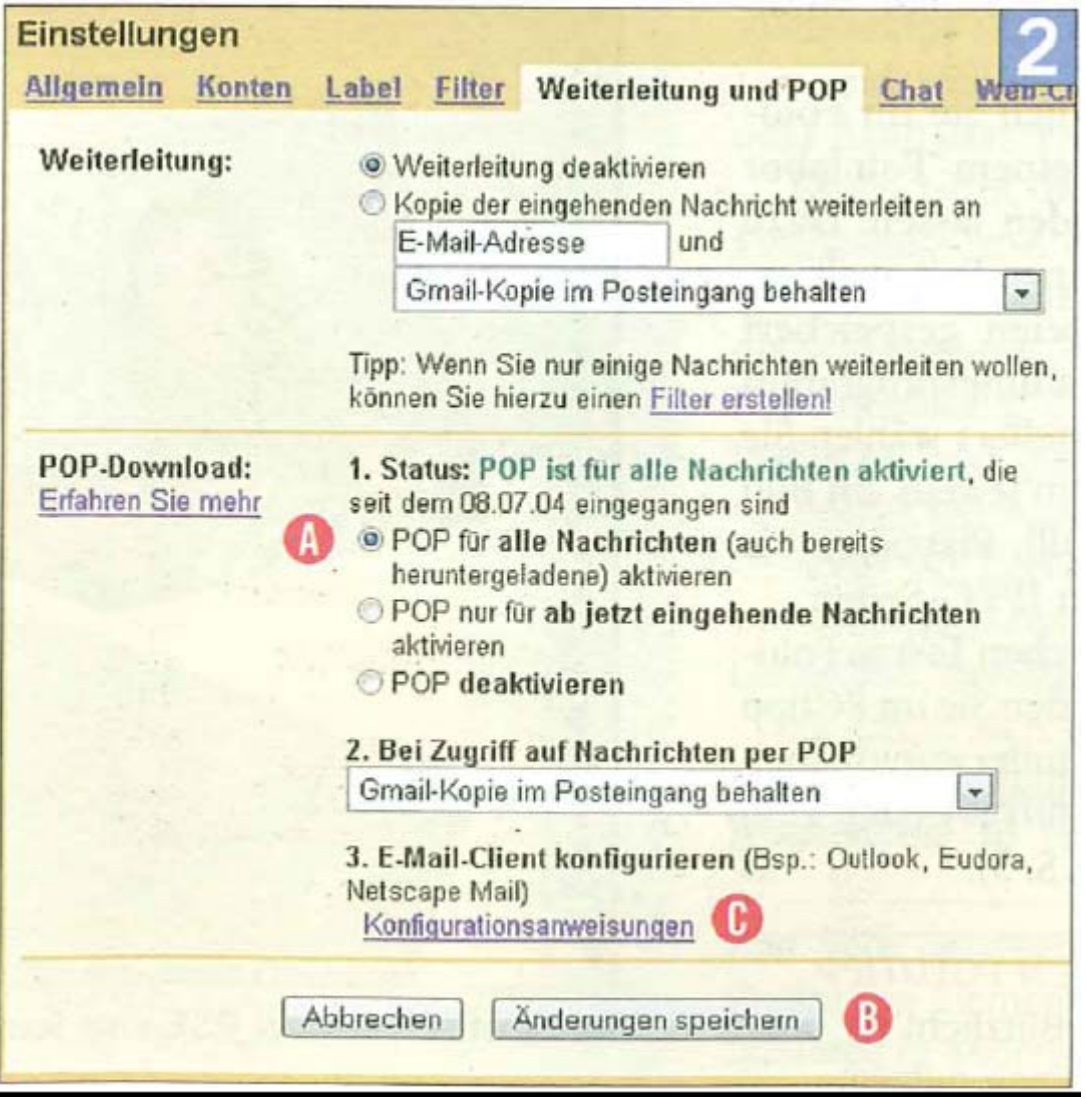